Go to section Crew > Crew Members - you can see all your crew with their codes, ratings and functions previously assigned. This page is for crew only, so you will not see users with no ratings assigned (admins,OPS,maintenance,etc).

To edit crew details - click on the name. To add a new crew-member - click on 'New crew member' icon and add mandatory details: name, login and code. Also, add ratings and new user's email address, so that after saving data the login details can be sent out.

You can always click on 'Full user edit' - the extended version - if you wish to add more details.

From: <https://wiki.leonsoftware.com/>- **Leonsoftware Wiki**

Permanent link: **<https://wiki.leonsoftware.com/leon/crew-members?rev=1435422182>**

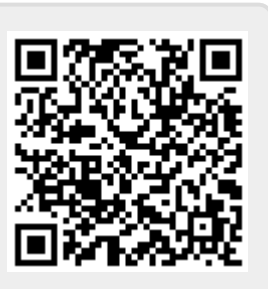

Last update: **2016/08/30 13:06**